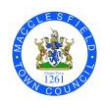

# **Macclesfield Town Council Cookie Policy**

# **Introduction**

Cookies are small text files that websites use to remember information about you. They're stored on your computer and can only be accessed by the website that created them or your web browser. It is possible to change the cookie settings of your browser to allow or block cookies depending on your preference. To learn more, visit our page on Cookies.

This website uses a number of different cookies depending on how you use the website.

## **Google Analytics** (a third party cookie)

\_utma

\_utmb

\_utmc

\_utmz

These cookies are set by Google. Inc and are used to collect information about how visitors use our site. We use this information to compile reports and to help us improve the site. The cookies collect information in an anonymous form, including the number of visitors to the site, where visitors have come to the site from and the pages they visited.

## **Session cookie** (a first-party cookie)

fbsesstoken

These cookies are set by the Macclesfield Town Council website and are essential so that this website can provide visitors with the information they request as they navigate through the website.

#### **How and why we use Cookies on this website**

This website uses one or more cookies to help us improve your experience when using this website. By visiting our website with your Internet browser set to accept cookies, this tells us that you consent to the use of our website, cookies and other technologies.

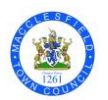

### **Cookies and browser settings**

It is possible to change the cookie settings of your browser to allow or block cookies depending on your preference. We've put together some instructions on how to do is in some of the most popular browsers:

#### Google Chrome

- 1. Click the Tools/Preferences menu.
- 2. Select Options and/or click the 'Under the Hood' tab.
- 3. Click Content settings in the 'Privacy' section.

4. Make your selection from the options listed depending on which cookies you'd like to block/allow.

5. The names of some menu items/settings may differ between the PC and Mac version of Google Chrome.

#### Firefox

- 1. Click Tools > Options (or Firefox > Preferences on Mac).
- 2. Click Privacy in the top panel

3. Check or uncheck the box next to 'Accept cookies from sites' to enable cookies.

4. Click OK.

Internet Explorer

- 1. Click Start > Control Panel.
- 2. Double-click the Internet Options icon.
- 3. Select the Privacy tab.
- 4. Click Advanced.

5. Select 'Override automatic cookie handling' under the 'Cookies' section in the Advanced Privacy Settings window.

6. Select the 'Accept' or 'Prompt' option under 'First-party Cookies.'

7. Select the 'Accept' or 'Prompt' option under 'Third-party Cookies.' (If you select the 'Prompt' option, you'll be asked for approval every time a website attempts to send you a cookie.)

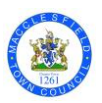

8. In the Internet Options window, click OK to exit.

# **Safari**

- 1. Go to the Safari drop-down menu.
- 2. Select Preferences.
- 3. Click Security in the top panel.
- 4. Under 'Accept Cookies' select Only from sites you navigate to.